# Ödeme Tahsilat Planlarında Veri Girişi

### 1- Eski Ödeme Tahsilat Planlarında Data Girişi

Ödeme planı satırlarında yapılacak, ödemelerin ne zaman yapılacağı gün, ay, yıl kolonlarında belirlenir. Gün, ay, yıl bilgileri şu şekilde girilir:

Boş bırakılabilir: Bu durumda fatura tarihindeki gün, ay veya yıl bilgisi geçerlidir. Kolonların hepsi boş bırakılabileceği gibi, seçilerek de boş bırakılabilir. Bu durumda sadece boş bırakılan kolon için fatura tarihi geçerlidir. Yani ay kolonu boş ise faturanın kesildiği ay geçerlidir.

Sabit rakam girilebilir: Gün, ay ve yıl kolonlarının hepsine veya her birine sabit rakamlar girilebilir. Sabit rakam girilen kolon, değişkenliğini kaybeder. Örneğin ay kolonuna 12 yazıldığında, plan satırının tarihi Aralık ayında sabitlenmiştir. Gün ve yıl bilgileri değişebilir.

"+" karakteri ile birlikte rakam girilebilir: Bir kolona girilen + işareti, içinde bulunulan yıl, ay veya güne, "" işaretinden sonra yazılacak rakam kadar ekleme yapılacak anlamına gelir. Örneğin gün kolonuna "+5" yazılırsa, bu faturanın kesildiği günden beş gün sonrası anlamına gelir. Aynı şekilde ay kolonuna "+1" yazılırsa, faturanın kesildiği aydan bir ay sonrası anlamına gelir. " - " karakteri ile rakam girilebilir. Bir kolona girilen " - " işareti, içinde bulunulan yıl, ay veya günden, "-" işaretinden sonra yazılacak rakam kadar çıkarma yapılacak anlamına gelir. Örneğin gün kolonuna "-15" yazılırsa, faturanın kesildiği günden on beş gün öncesi anlamına gelir. Aynı şekilde ay kolonuna "-6" yazılırsa, faturanın kesildiği aydan, altı ay öncesi anlamına gelir.

"H" karakteri ile hafta bilgileri girilebilir (GÜN kolonunda) "H" karakterinden sonra yazılan rakam haftanın kaçıncı günü olacağını, başına yazılan rakam ise kaçıncı hafta olacağını belirler. Örneğin Salı günü için "H2" yazılır. Fatura ayının 3. Perşembesi diyebilmek için "3H4" yazılmalıdır. Fatura tarihinden 2 hafta sonraki Pazartesi (Fatura tarihi Pazartesi ise o günde dahil) diyebilmek için "+2H1" yazılmalıdır Tarih giriş formatlarının kullanım örnekleri aşağıda yer alır:

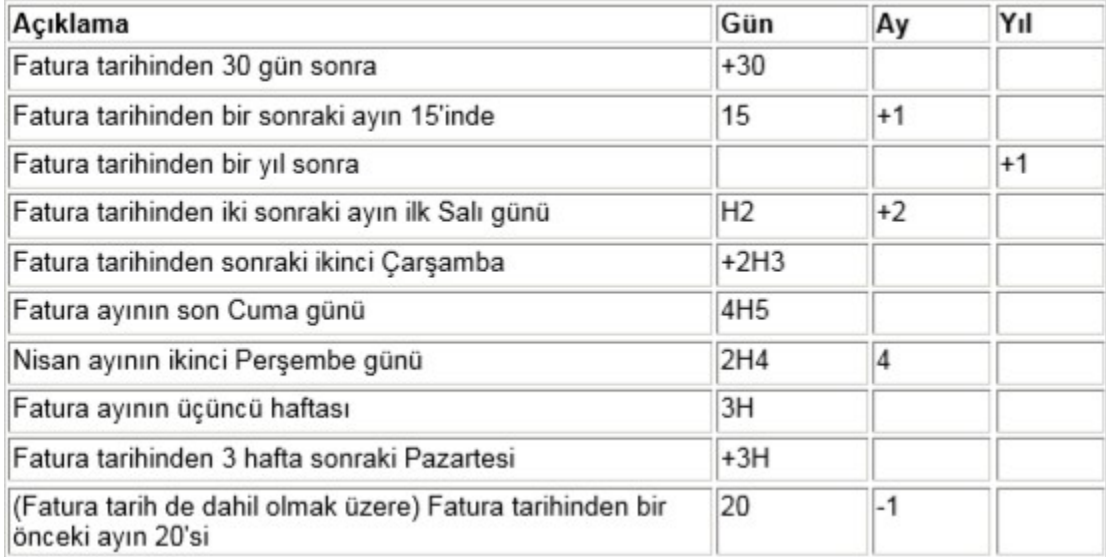

#### 2- Yeni Tarih Giriş Formatı

Ödeme tahsilat planlarında tarih girişi; ya direkt manuel girilerek ya da Cari Hesaba Ödeme Tahsilat Planı uygulanarak yapılabilir.

## Tarih Giriş Formatı 1

Ödeme Tahsilat Planlarında tarih formatı direkt olarak girilebilir. Aşağıdaki şekilde görüldüğü üzere kullanıcılar istedikleri günün tarihini Gün, Ay ve Yıl (GG/AA/YYYY) bazında belirtmişlerdir.

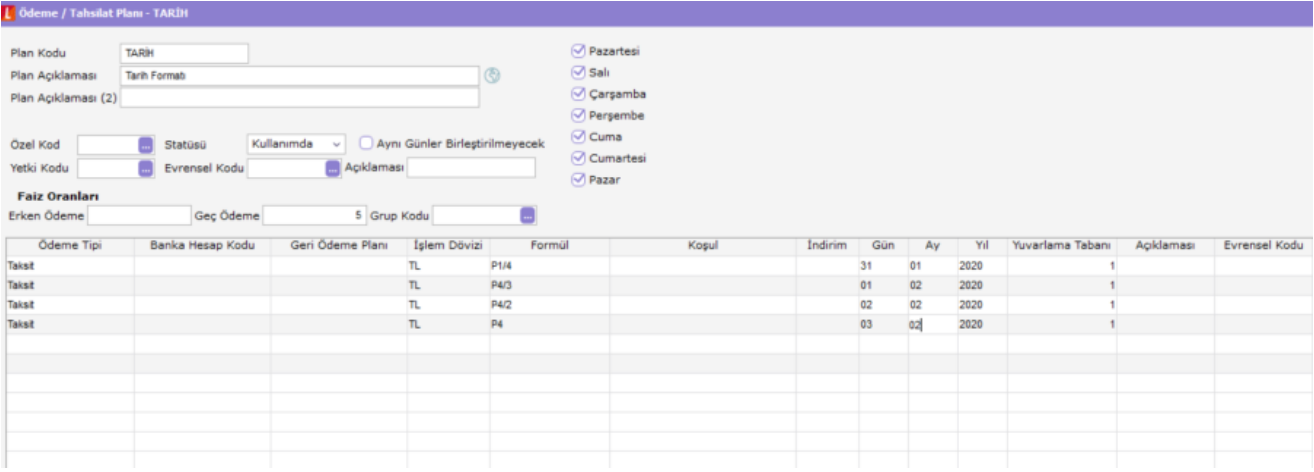

Cari Hesaplar üzerinde sağ mouse Borç Takip seçeneği ile girilen tarih formatı girildiği şekilde görülebilir.

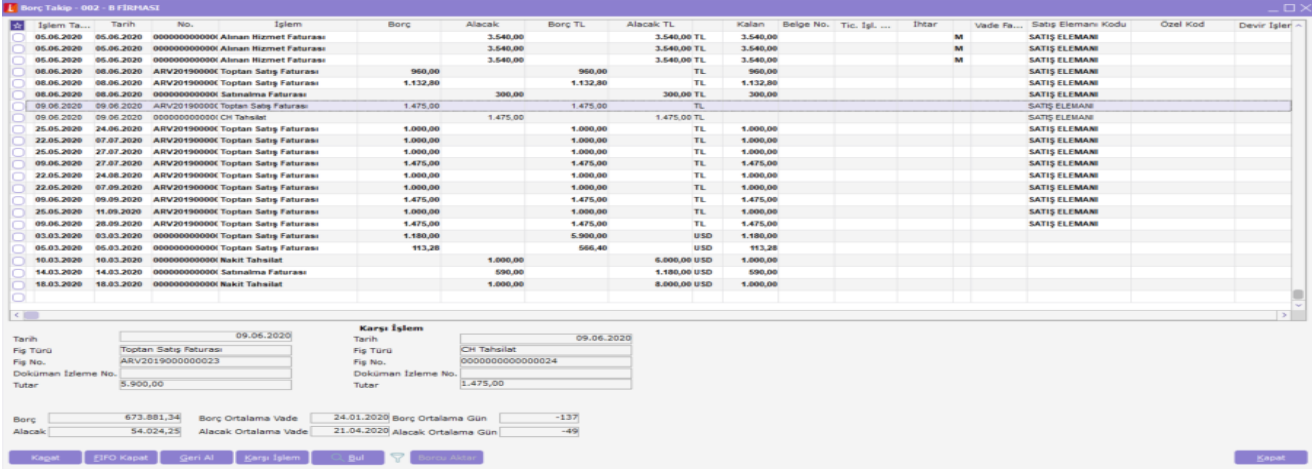

## Tarih Giriş Formatı 2

Fiş içerisinde kullanıcının tarihi ve bu tarihte ödenmesi istenen tutarın kullanıcı tarafından manuel olarak yazılması sonucu ilgili Cari Hesaba Ödeme Tahsilat Planı uygulanmasıdır.

Şimdi bu işlemin nasıl yapıldığını inceleyelim;

Öncelikli olarak bir Satış Faturası keselim. İlgili cari hesabı ve malzemeyi seçelim ve tutarı girelim. Ardından Sağ mouse (veya F9) yapıp Ödeme Hareketleri (Parçalı/Ortalama) seçelim. Ödeme İşlemleri penceresi açılır.

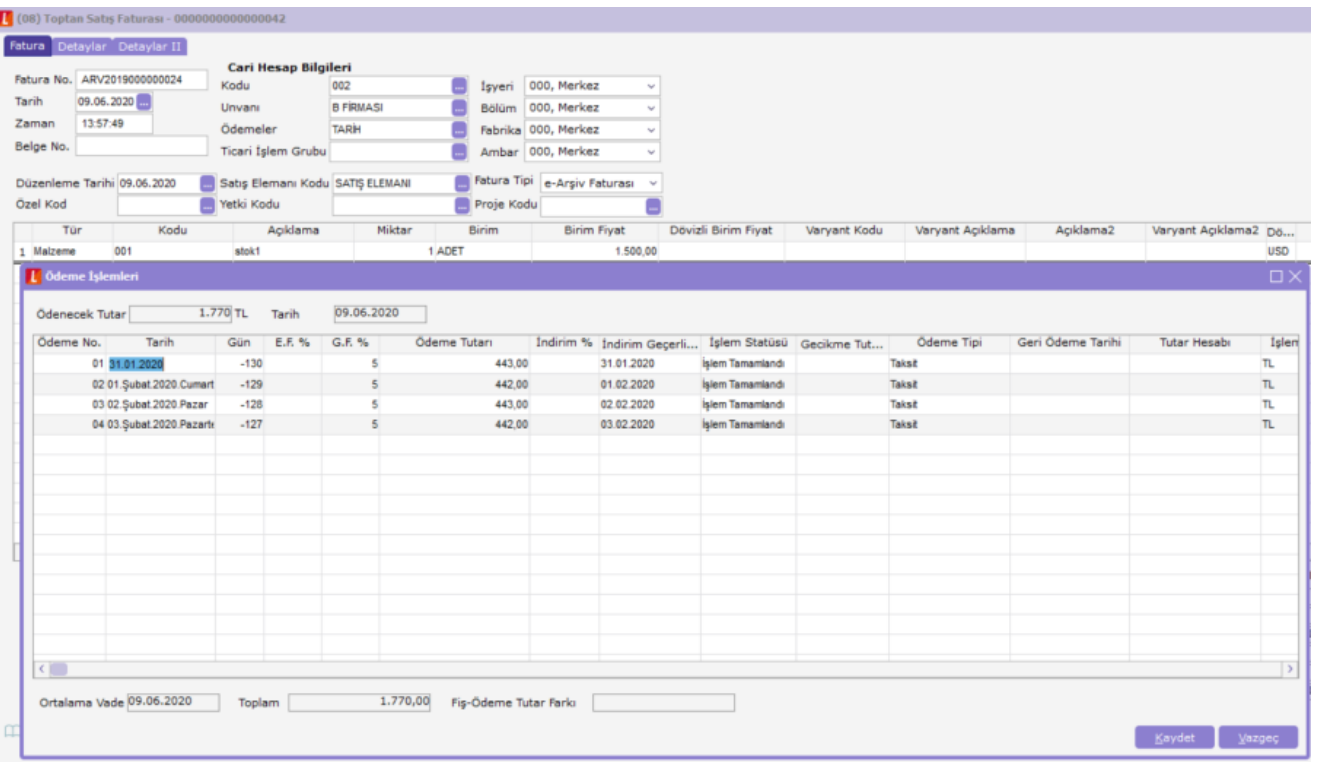

Ödeme Tutarı fişin kesildiği tarih itibarı ile ekrana yansır. Bu pencere kullanıcı için değişiklik yapılabilir durumdadır. Kullanıcı istediği tarihi ve o tarihte ödenmesi gereken tutarı manuel olarak girebilir.

Tarihi girdiğimiz anda fatura kesim tarihinden o güne kadar kaç günlük Ödeme / Tahsilat Planı uygulanmışsa otomatik olarak gün hesaplanır. Ödeme Tutarı kısmında ise kullanıcı istediği tutarı dilediği gibi girebilir.

Dilediğimiz tarihleri ve tutarları sıra ile girdiğimizi varsayalım ve son ödemenin de 02.02.2018 tarihinde yapılması gerekiyor. Ancak o ana kadar olan tutarları rastgele girmişiz ve fatura tutarını tamamlamak istiyoruz. Ödeme İşlemleri penceresi içerisinde sağ mouse (veya F9) yapıldığında karşımıza bir pencere daha çıkar. Burada Ödenecek Toplama Eşitle seçildiğinde kalan tutar ne kadarsa Ödeme Tutarı alanına hesaplanarak gelir.

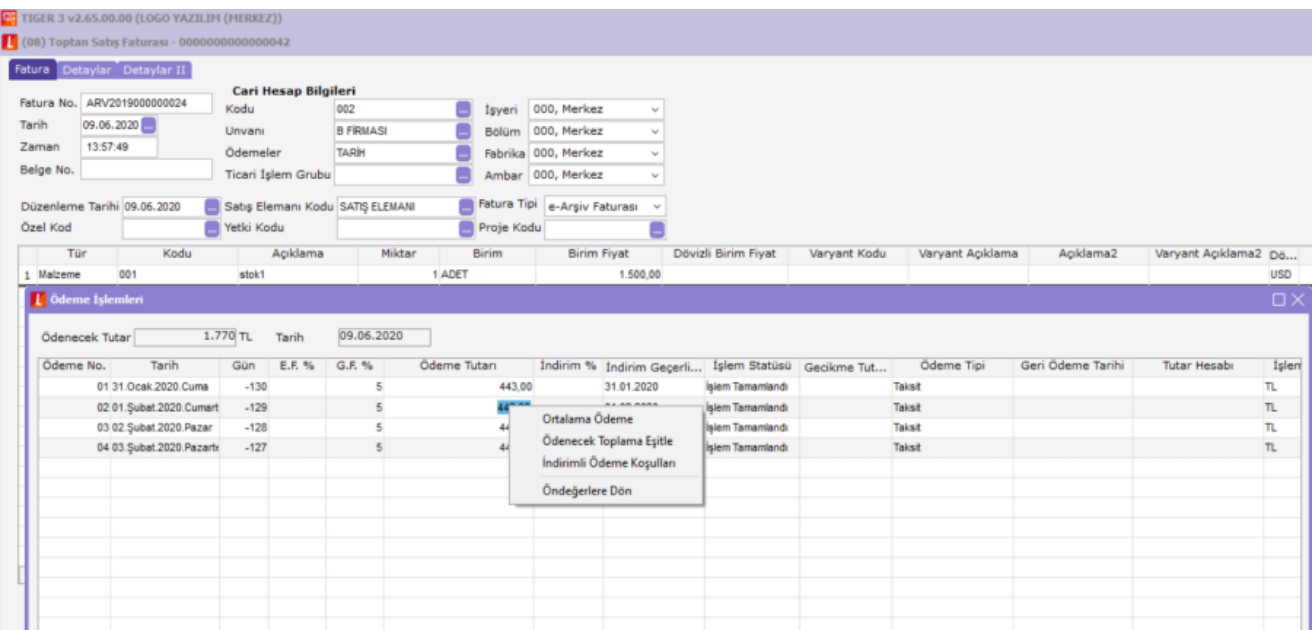

Ortalama Ödeme seçilirse o ana kadar olan girilen tutarların Ortalama Ödemesi hesaplanır. Örnekten gidilecek olursa 740,00 + 50,00 + 945,00 = 1.770,00 T.L'nin Ortalama Ödemesi için; F9 Ortalama Ödeme seçildiği taktirde

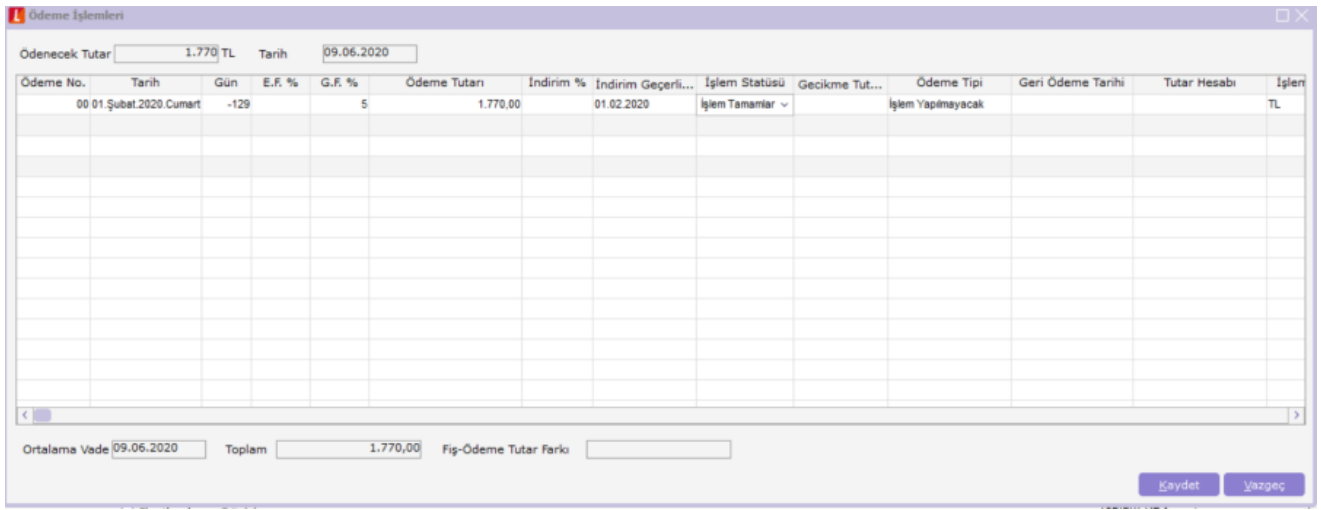

#### 3- Tarih Formatı Girişi Değişikliği Sonucu

Tarih Formatı'nın bu şekillerde girilebilmesi sayesinde kullanıcılar çok seri biçimde ödeme tahsilat planlarını girebilir ve zamandan tasarruf sağlayabilirler. Ayrıca bu format kullanıcılara esneklik vererek istedikleri tarihe istedikleri tutarı girme olanağı sağlar. Aynı zamanda bu format sayesinde yanlış bir Ödeme Planı girişi ihtimali minimuma iner.